## 技術ノート KGTN 2010091601

## 現 象

[GGW3.2.1] GG はポート番号 491 を使用するが,これを他のポート番号 (443) に変更したい.

## 説 明

【サーバ側:サーバ向け】

クラスタマネージャを起動し, Server Options → Security → Connections → Port の値を, 491 から 443 へ 変更して下さい. なお,この変更を反映させるには,サーバの再起動 (または APS の再起動) が必要です.

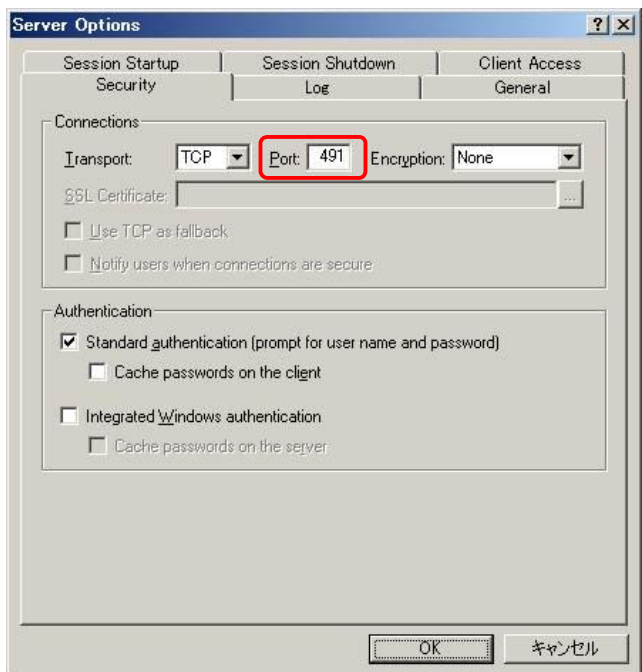

【サーバ側:クライアント向け - ActiveX】

<GG のインストールフォルダ>¥GO-Global Server¥Web¥looseactivexlogon.html をテキストエディタ (メモ 帳) で開き,下記の hostport パラメタで新しいポート番号を設定して下さい.

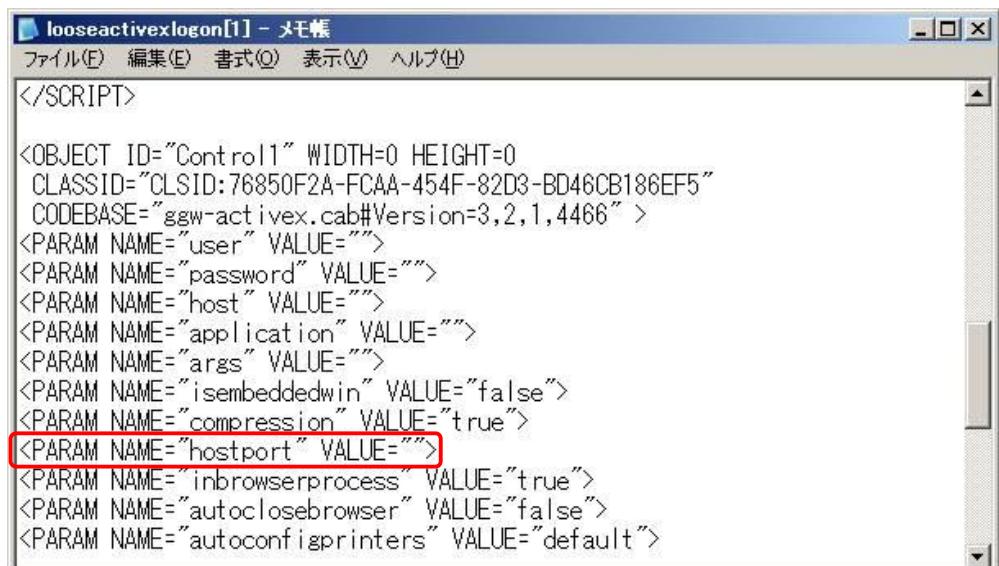

Last reviewed: Aug 07, 2014 Status: DRAFT Ref: NONE Copyright © 2010 kitASP Corporation